### Using MAP-Works to Understand Individual Students

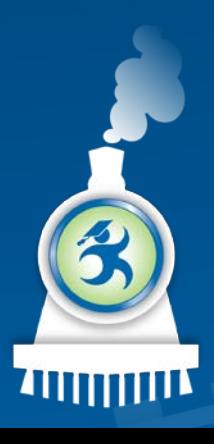

### Hands-On Sessions

These sessions are designed to:

- Let you use the system through the North State demo site
- Provide a model (and system) for training

Let you try: "What happens if I ….?" – just try it!

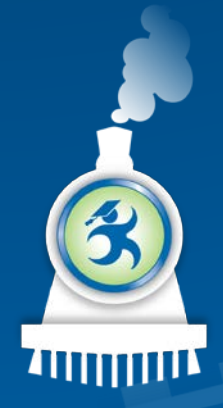

# Welcome to North State University

#### In this session, we will:

- Talk about identifying issues and the Risk Indicator
- Introduce the MAP-Works concepts of Direct-Connects & Permission Sets
- Search and find a particular student
- Understand some basic methods for viewing individual student data
- Apply this knowledge to scenarios

## Background – Understanding Individual Students

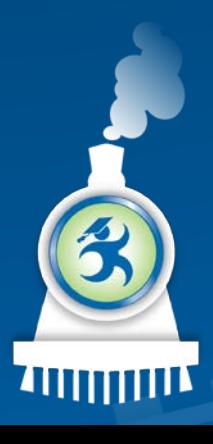

#### What kinds of individual student information are in MAP-Works?

Risk indicator

Demographics and pre-college data

Enrollment, courses and grades

Survey data

Academic Updates

Referrals

**Notes** 

Faculty / Staff connections

Contacts Activity

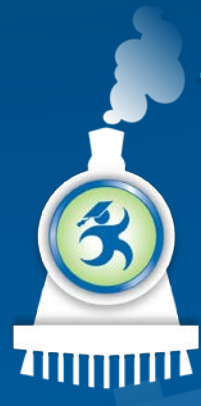

### Why would you use MAP-works for work with individual students?

# Purpose

- Move beyond "I'm fine."
- Get up-to-date information
- Understand a holistic picture of a student
- Coordinate efforts

# **Activities**

•One-on-one meetings •Interventions •Responding to issues (initiated by students, staff or faculty) •Issuing a referral to reach out to another faculty/staff for a solution

#### MAP-Works Concept: Direct-Connect

- Direct-Connect is the relationship linking faculty/staff to a student
- A Direct-Connect Faculty/Staff member is a person who:
	- is responsible for a specific group of
	- will use MAP-Works to work with those students

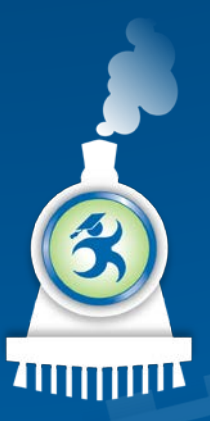

### MAP-Works Concept: Permission Sets

Permission sets establish what information faculty/staff may see about the students for whom they are responsible.

- Data points (survey, profile, grades)
- Use of Features
- Screens and reports

#### Five Basic Student Data Views

Talking Points

A chronological listing of strengths and weaknesses

**Activity** 

Staff activity (Contacts, Notes & Referrals)

Academic Updates Survey/Dashboard

Faculty input regarding

#### About the Student

Student profile data, staff connections and student picture

aculty input regarding<br>course performance displays displays displays

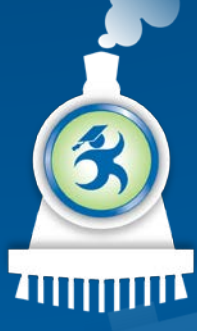

# Module 1- Let's log in: You are now **Alex Advisor**, the academic advisor for first-year transfer students…

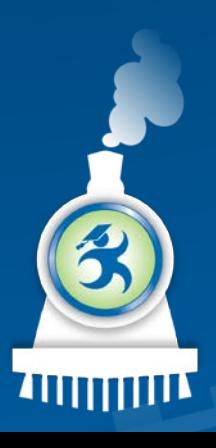

### To sign into MAP-Works as Alex:

- URL for North State University: – http://demo.map-works.com
- Choose Ferris State University from the dropdown.
- Email: Alex@northstate2014.edu
- Password: 1012014

\*This log-in information is used for training purposes.

### Faculty/Staff Reporting Page

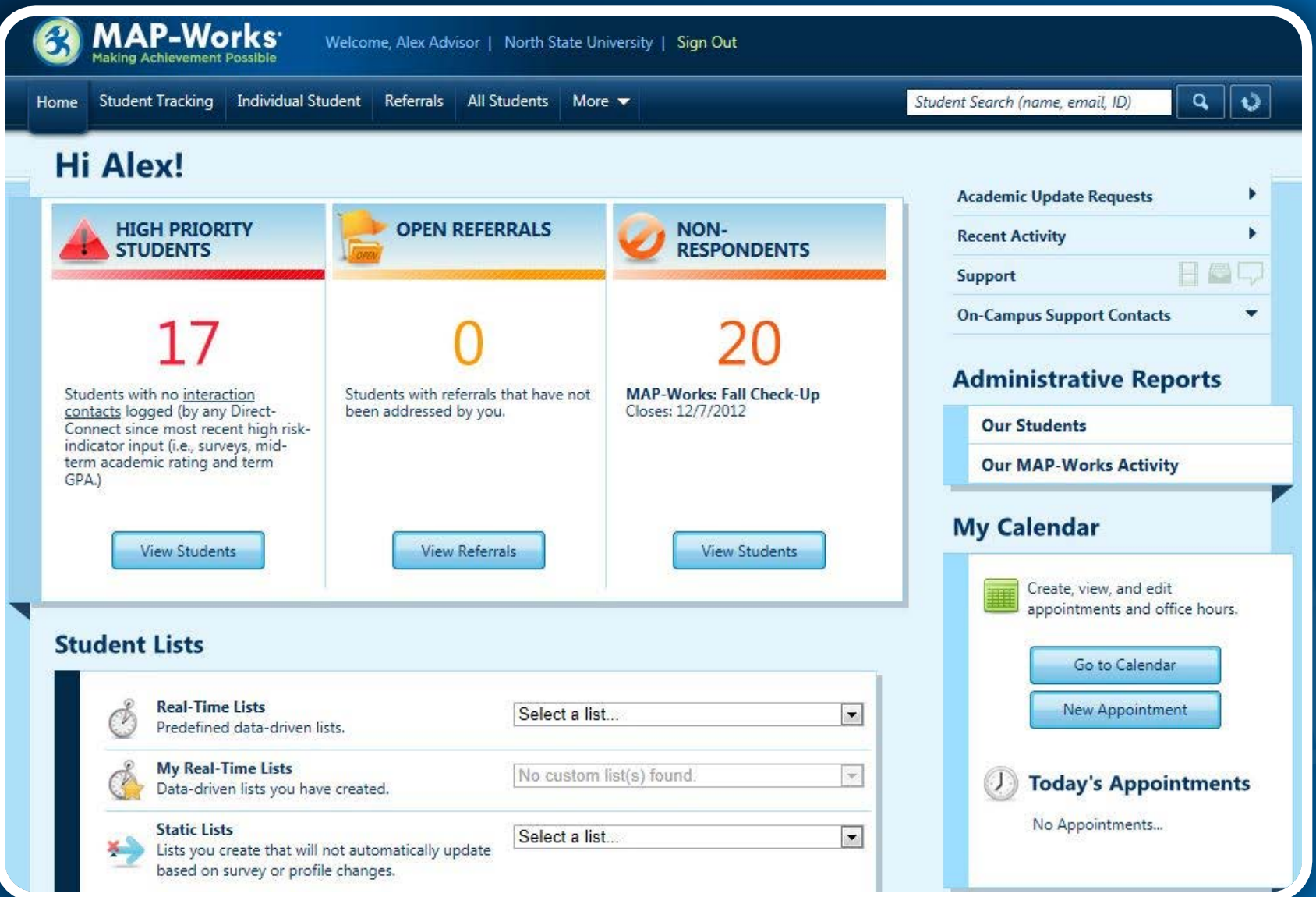

### Tasks 1 & 2: Hunter Owens

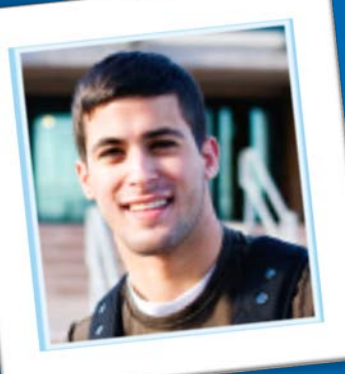

Hunter Owens is coming for his next advising appointment and you want to talk with him about the most recent information.

- Task 1: Is he at risk?
- Task 2: What's new with Hunter?

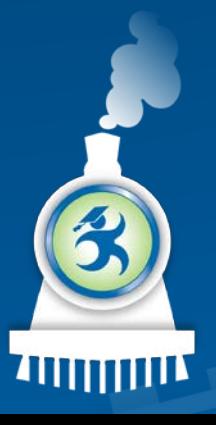

### Task 1: Hunter Owens

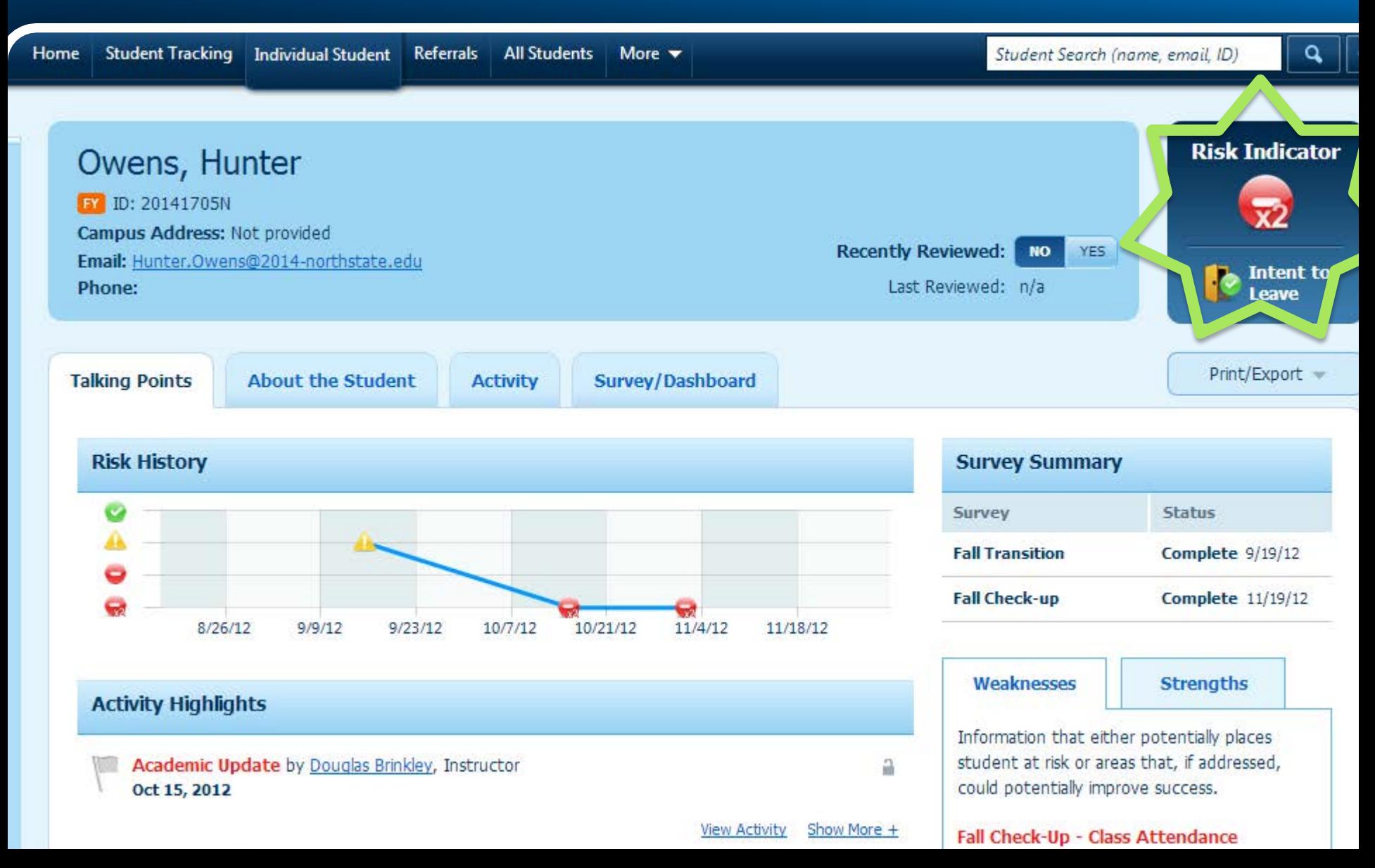

# Task 2: Hunter Owens A routine

**•** What's new Information that either potentially places — Look through the Strengths and Could potentially improve success. **Anything** you wan Nov 19, 2012<br> **Examples on Strong predictor of academic** are things that are positive for the student.

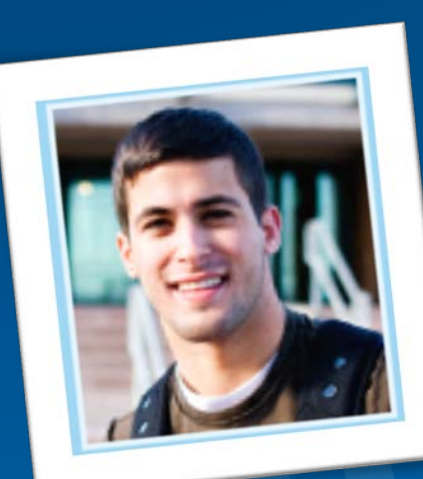

#### Weaknesses

**Strengths** 

performance. Explore reasons for class absences.

#### Fall Check-Up - Student Organization **Involvement**

Mon Nov 19, 2012

Low interest in campus activities. Campus involvement helps students integrate. Explore lack of interest in campus involvement.

**Fall Transition - Analytical Skills** Wed Sep 19, 2012 Reports poor analytical skills. Refer to learning resources.

**Fall Transition - Test Anxiety (Stressors)** Wed Sep 19, 2012 Student is experiencing high levels of test anxiety. Refer to academic support services.

meeting and you're better prepared.

#### Fall Check-Up - Social Integration **Mon Nov 19, 2012**

Feels he/she belongs at this school. Strong predictor of retention.

Fall Check-Up - Commitment to the **Institution Mon Nov 19, 2012** Committed to return next term. Strong predictor of retention.

Fall Check-Up - On-Campus Living: **Roommates Mon Nov 19, 2012** 

Fall Check-Up - Expected Grades this Term **Mon Nov 19, 2012** 

# • Task 3: Your course: Physics 101  $in)$ . Why might she was by request: No

#### **Weaknesses**

**Strengths** 

Information that either potentially places student at risk or areas that, if addressed, could potentially improve success.

#### Fall Check-Up - Class Attendance Mon Nov 19, 2012

Routinely misses classes (i.e., frequently or most of the time). Strong predictor of academic performance. Explore reasons for class absences.

#### Fall Check-Up - Student Organization **Involvement**

Mon Nov 19, 2012 Low interest in campus activities. Campus involvement helps students integrate. Explore lack of interest in campus involvement.

**Fall Transition - Analytical Skills** Wed Sep 19, 2012 Reports poor analytical skills. Refer to learning resources.

#### **Activity Highlights**

Student Charles Update by Lee Izzo, Visiting Assistant Professor, Physics Student could apply self more

a

**Failure Risk: Yes** 

Grade: F/Fail

Absences: 0

#### **Success Markers Behaviors and Activities** Academic **Course Difficulties** Student Organization Involvement Academic Self-Efficacy **Basic Academic Behaviors** Advanced Academic Behaviors Academic Integration Chosen a Major Number of Study Hours Per W Class Attendance Socio-Emotional **Answer:** (1) Course<br>Difficulties; (2) Failing<br>Academic Update: (2) Social Integration **Fina** Satisfaction with Institution *Academic (1) Course*<br>Academic Update; (2)<br>Involvement<sup>;</sup> (3) Homesickness: Distressed Living Environment (On or Off Campus) Involvement On-Campus Living: Social Aspects Commitment to the Institution Peer Connections Roommates (On or Off Campus)

### Emily Basker

- Task 4: Who else is connected to her?
- Answer: On About the Student page is a box called "Direct-Connect Faculty/Staff".

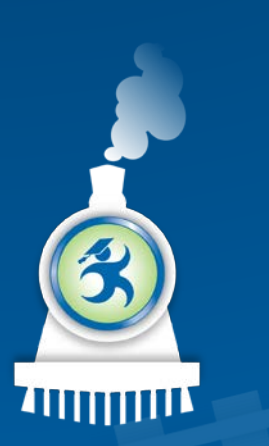

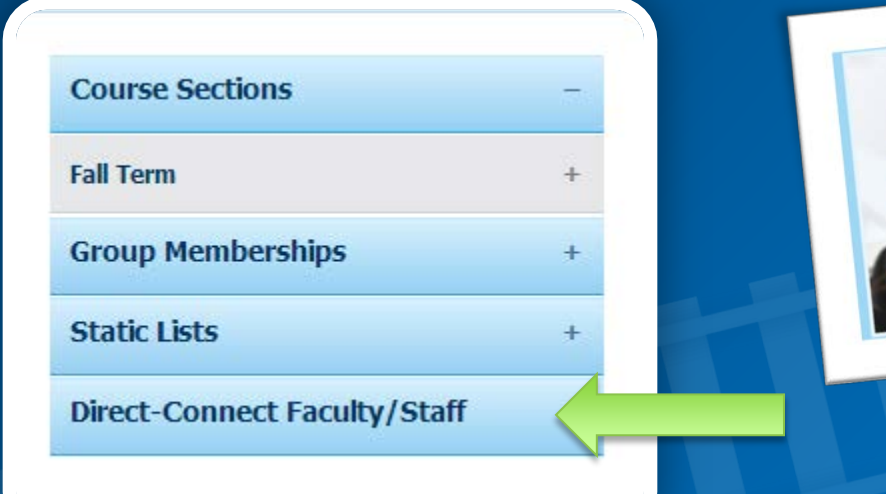

#### Task 4: Emily Basker

Take a minute to familiarize yourself with all the other information on the About the Student page.

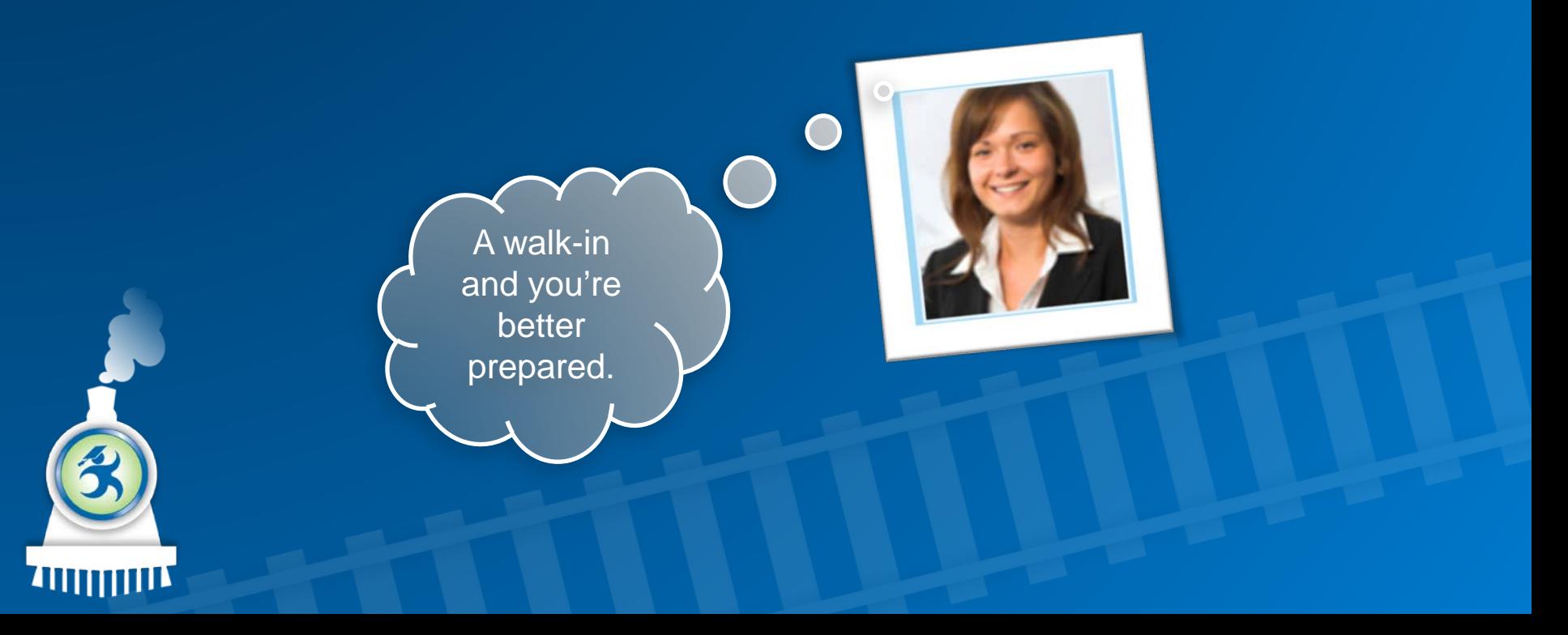

#### Student 3: Aaron Dillman

#### • Task 5: Wh $\blacksquare$ interaction about?

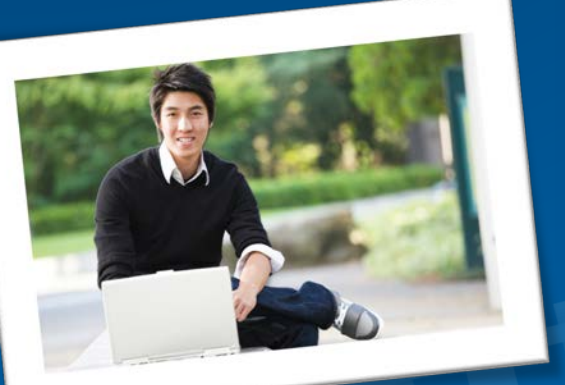

#### **Activity**

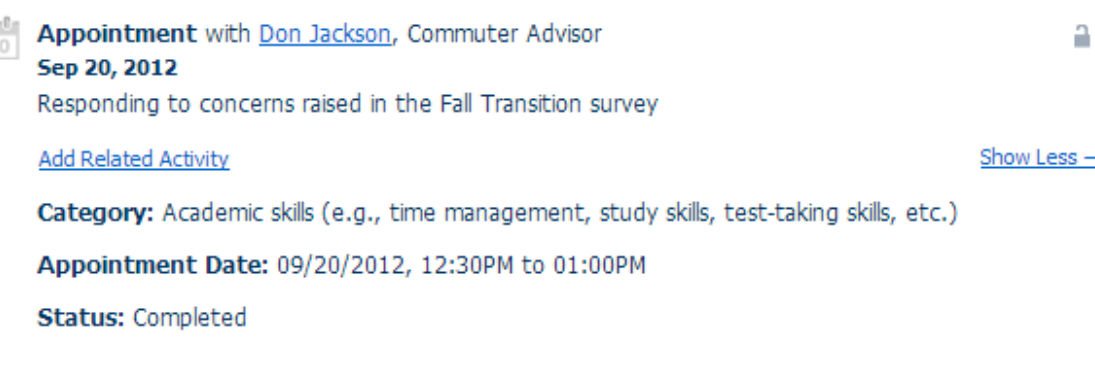

#### Email To Student from Don Jackson, Commuter Advisor

#### Sep 18, 2012

Thank you for taking the Map-Works fall transition survey. I'd like to meet with you in the next week to make sure you are adjusting to campus in the best way possible and taking advantage of all of the resources on campus.

#### **Add Related Activity**

Email To Student from Opal Tiefenbach, Director of the Commuter Center and Off-Campus Services

#### Sep 12, 2012

Commuter Students! We're having our first meeting of the Commuter Students Association tomorrow night at 4:30pm in the Commuter Lounge. WeÆd love for you to be a member of our student organization. We'll be discussing how to get involved and take advantage of the resources on campus to be successful...

**Add Related Activity** 

#### Show More +

Show More +

a

### Learn More Ideas

#### Look at Abigail Bowen

- Dashboard Comparison (under the Survey/Dashboard Screen)
- How has her experience changed?

#### Look at **Erica Busse**

- Academic Updates
- Are there any issues in her courses?

Sign in as a Peer **Mentor** (Patrick@northstate2014.edu)

- Patrick is a peer mentor, and thus has limited permissions.
- Look at a Dashboard or Talking Points. Notice differences?

Using MAP-Works to Understand Individual Students

### *Now you know how MAP-Works can help!*

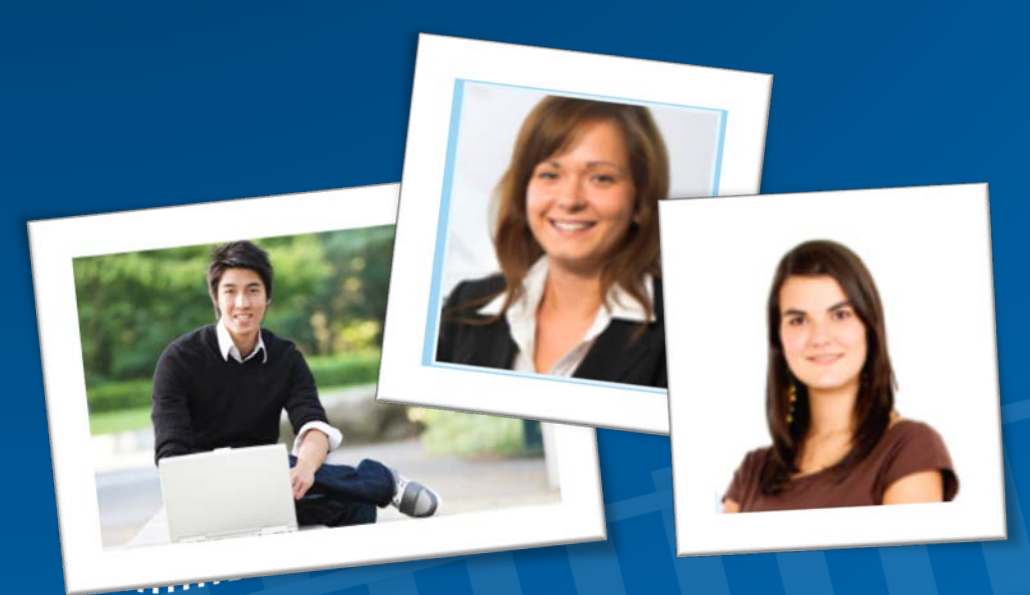

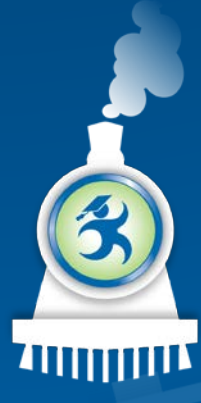

#### Hands-On Module 2

Using MAP-Works to Work with Individual Students

The next exercises are designed to let you use the system through the North State demo site to find out:

"What happens if I ....?" - just try it!

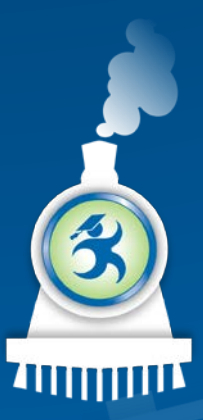

# Welcome back to North State University

- In the last module, "Understanding Students," we learned how to look up and view individual students.
- This module will help us manage, coordinate, and communicate so that our work with individual students is more efficient and effective.

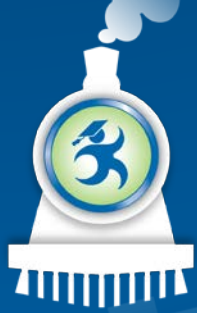

### More specifically, we will

- Talk about High Priority Students
- Understand the Student Tracking page
- Understand Activity Logs
- Set follow-up date
- Issue a referrals
- Use the system to apply this knowledge to scenarios

# How can MAP-Works be used to manage your work?

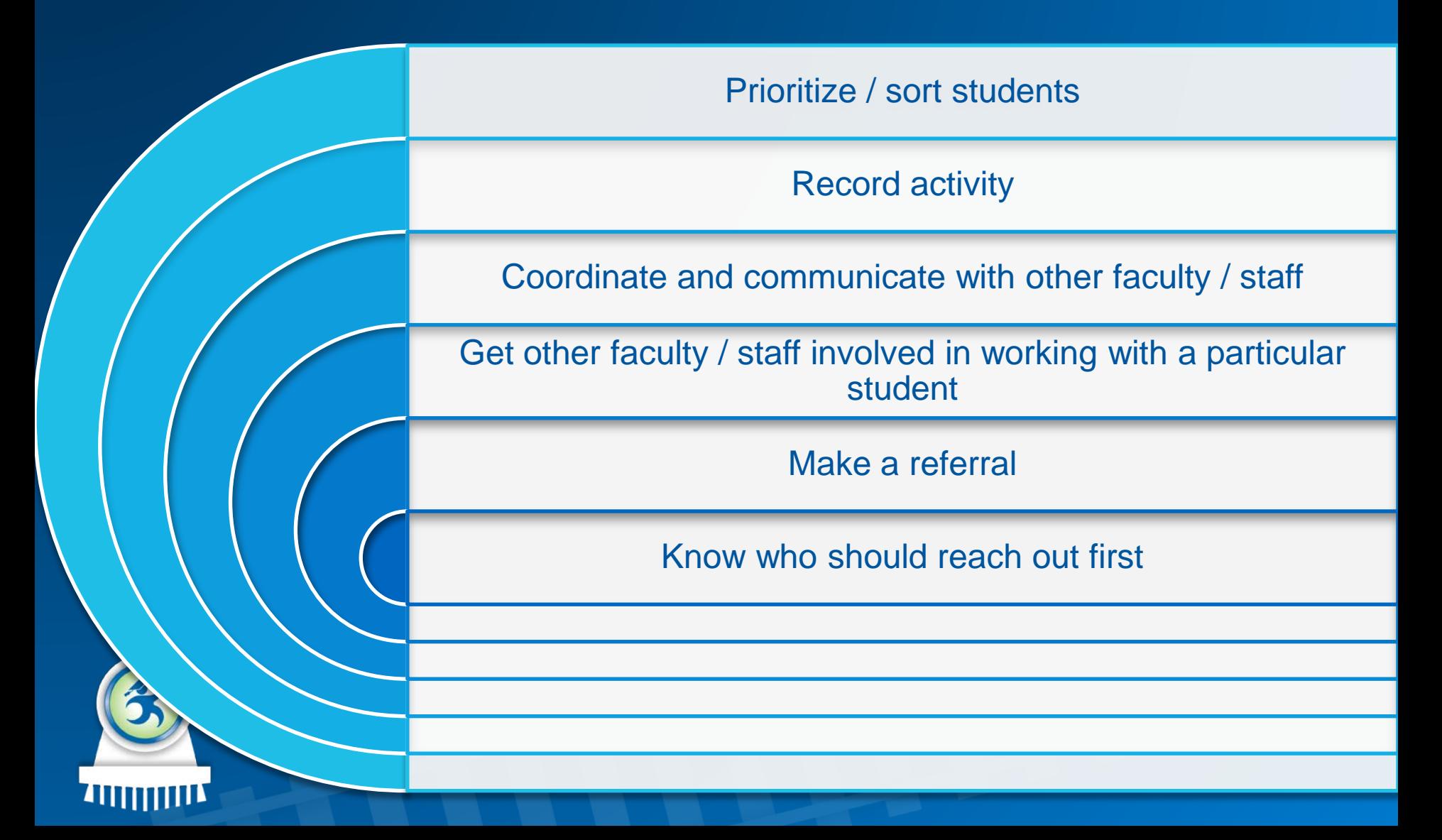

#### Faculty/Staff Roles

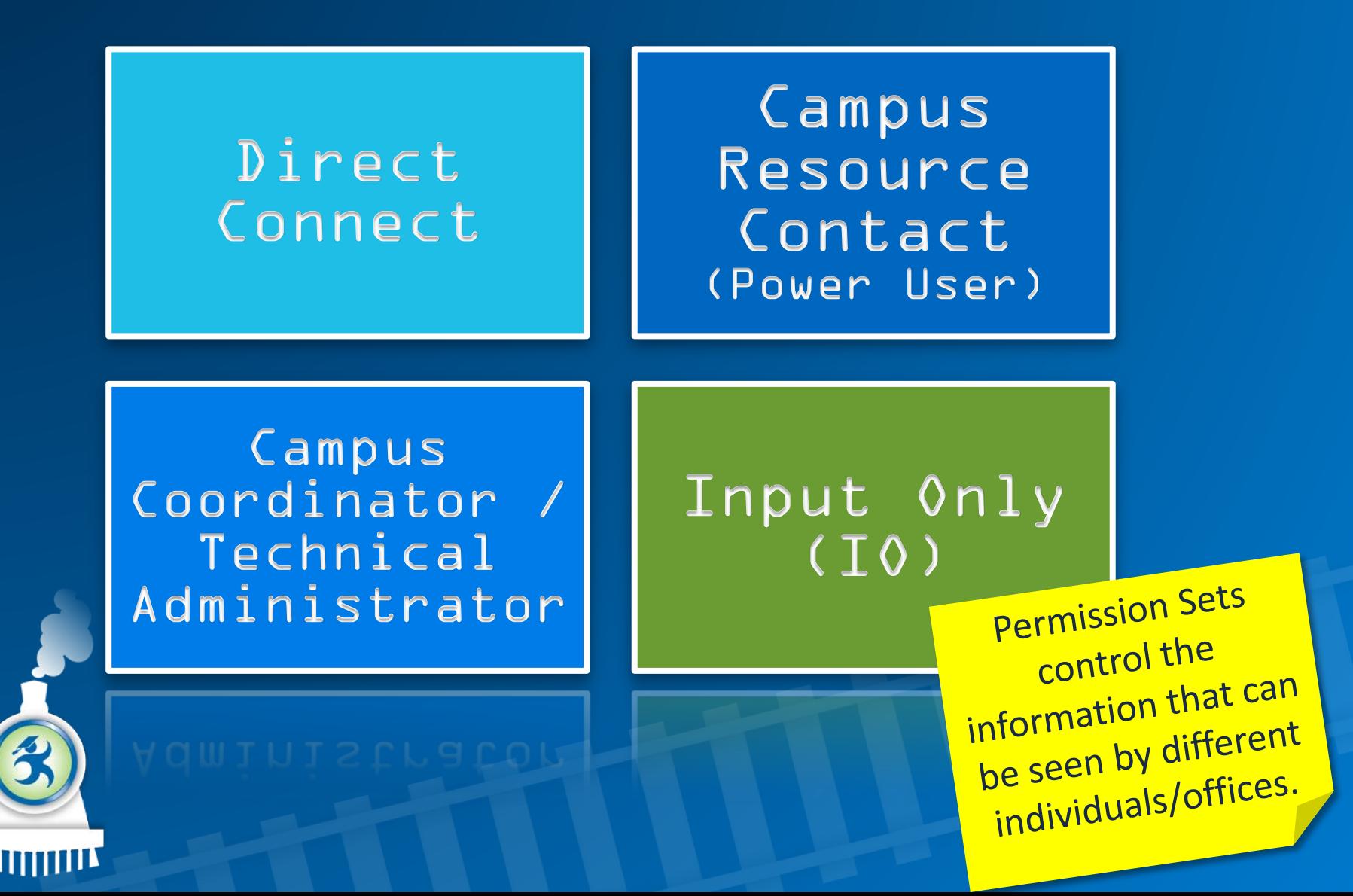

# **Activity**

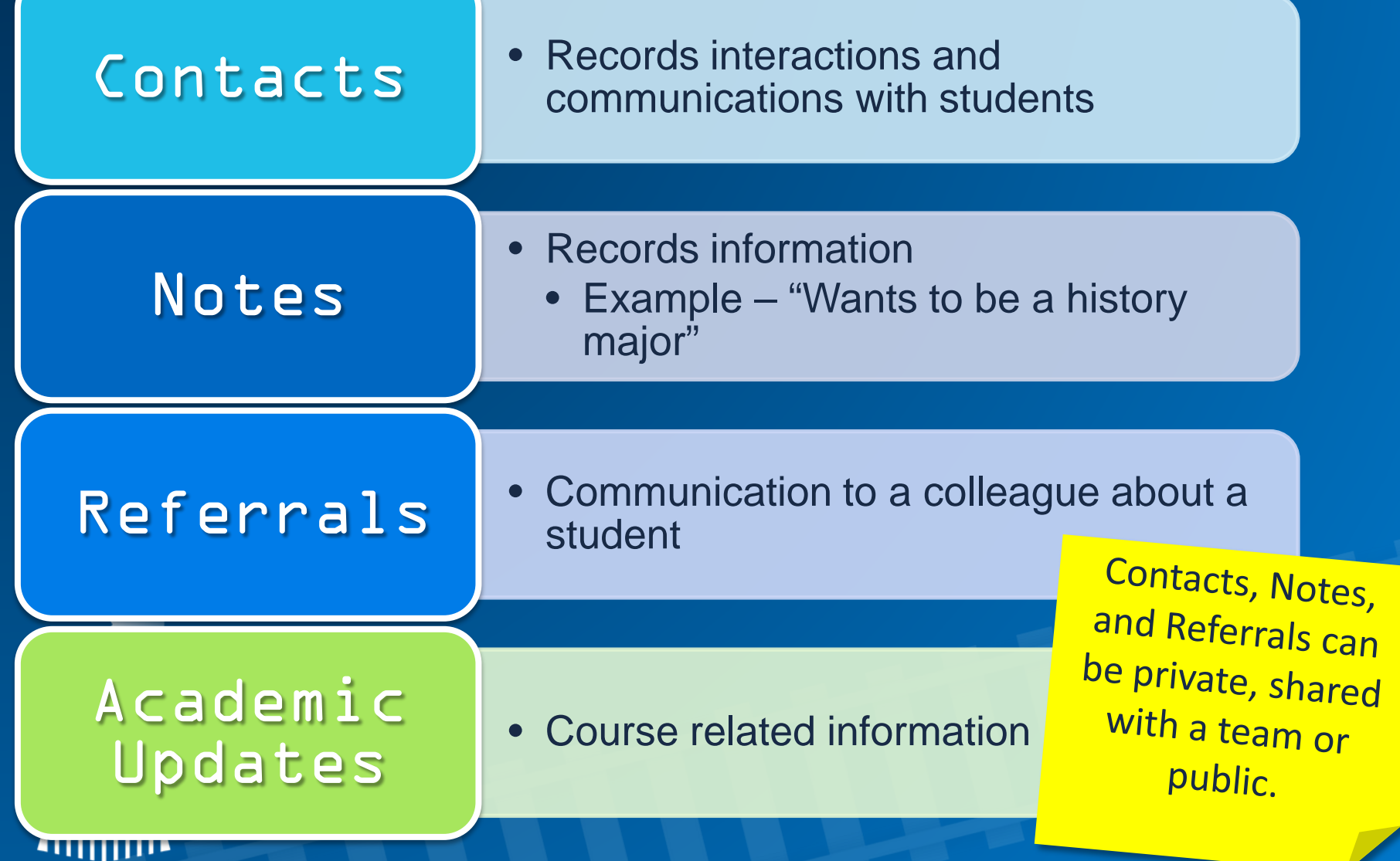

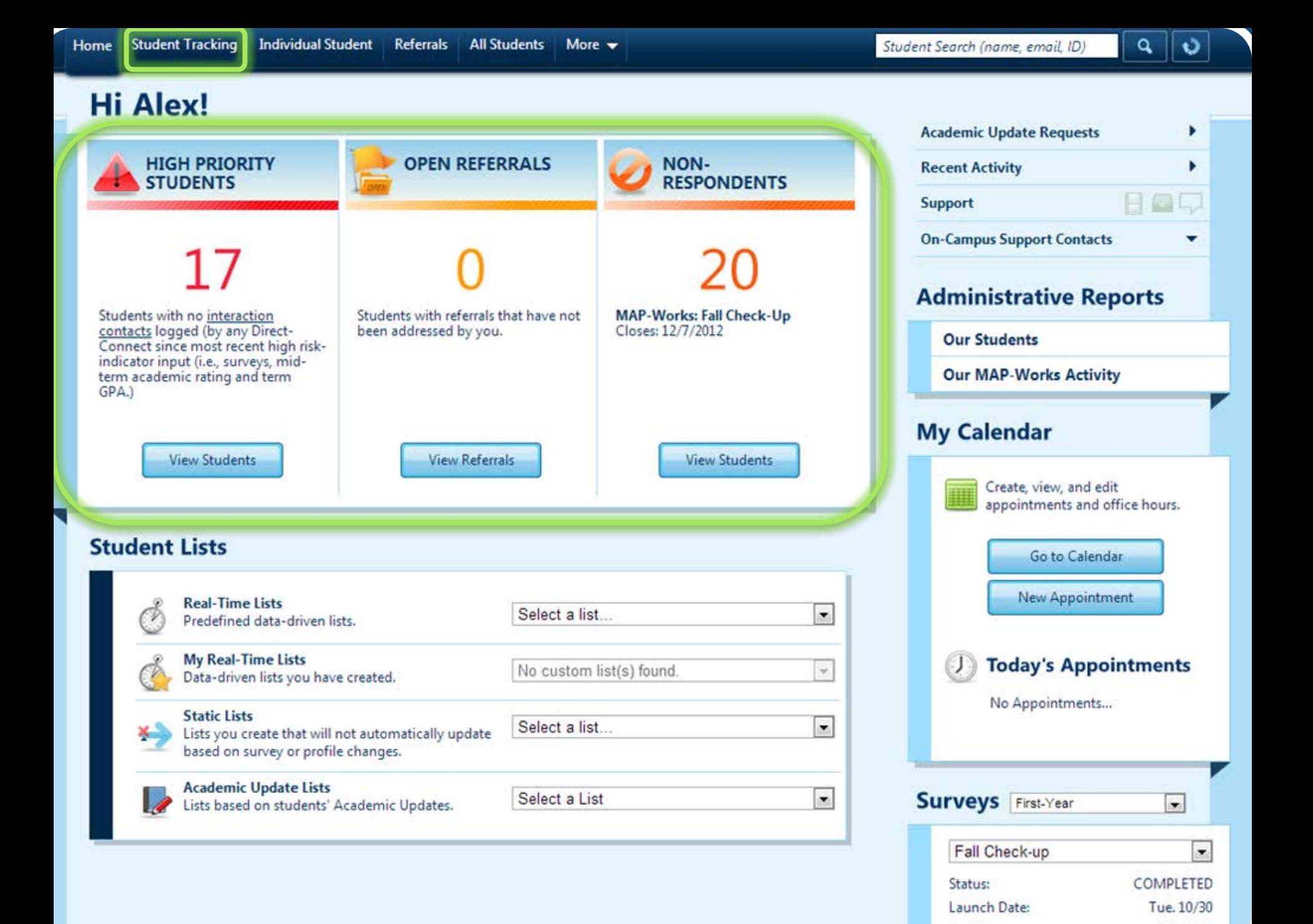

## Student Tracking

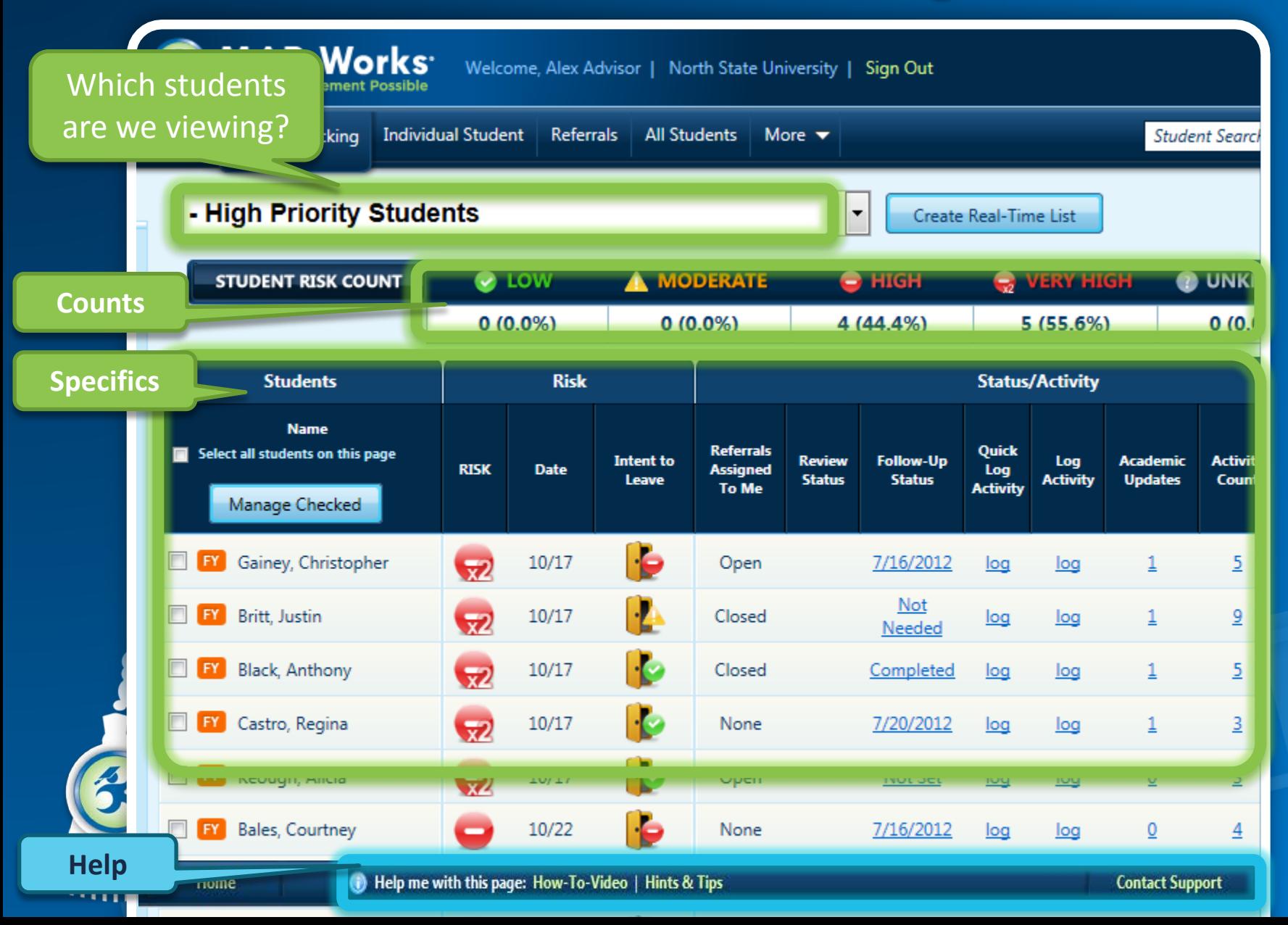

### Let's Log-In as: Fred FYE Instructor

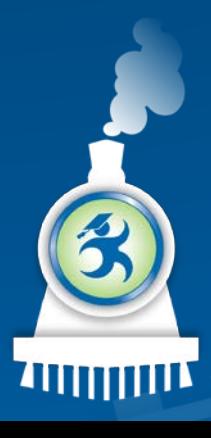

To sign into MAP-Works as Alex:

• URL for North State University: – http://demo.map-works.com

• Email: – fred@northstate2014.edu • Password: 1012014 \*This log-in information is used for training purposes.

# Task 1: How Many High Priority Students?

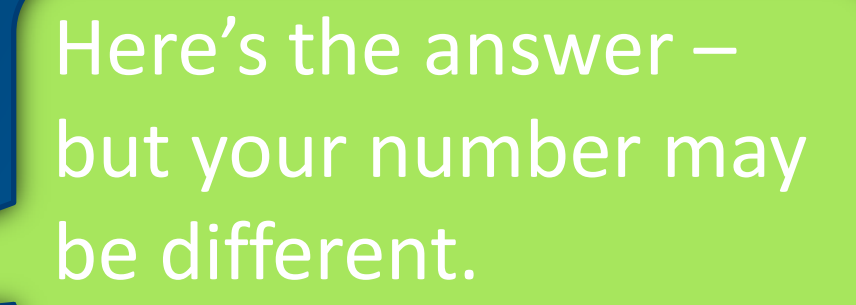

Percent of Total Percent of Total<br>Students with no interaction<br>Students logged (by any Dire Students with no interaction<br>Students logged (by any Direct-<br>contacts logged (by any Direct-Students with no meany Direct-<br>Students logged (by any Direct-<br>Connect since most recent high risk-<br>Connect since most recent high riskcontacts logged to recent high to<br>Connect since most recent high to<br>Indicator input (i.e., surveys, mid-<br>indicator input (i.e., surveys, mid-Connect since the surveys, the<br>indicator input (i.e., surveys, the<br>term academic rating and term<br>cn^)  $GPA.$ 

HIGH PRIORITY

**View Students** 

### Task 2: On the High Priority List…

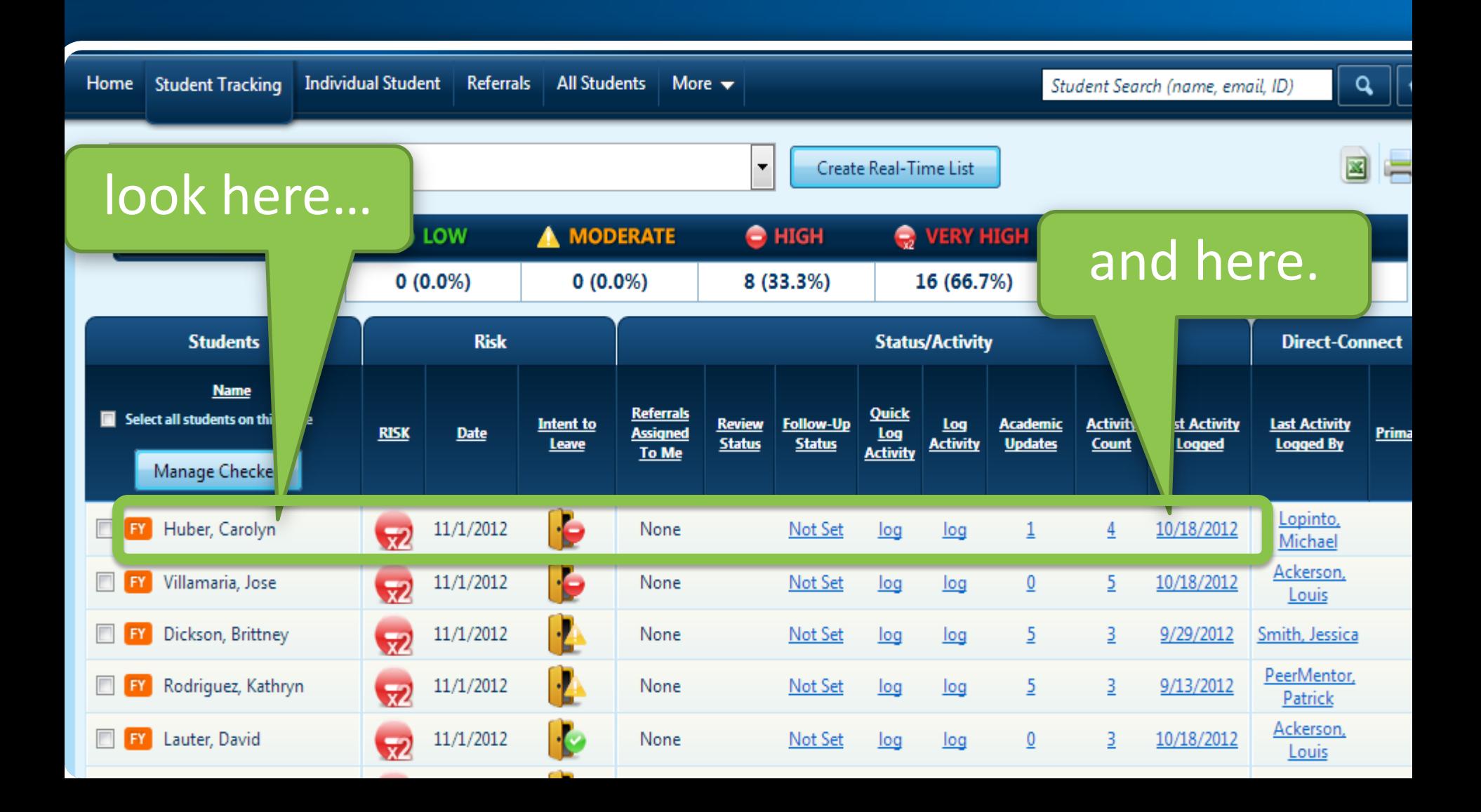

### Task 3: Set a Follow-up Date

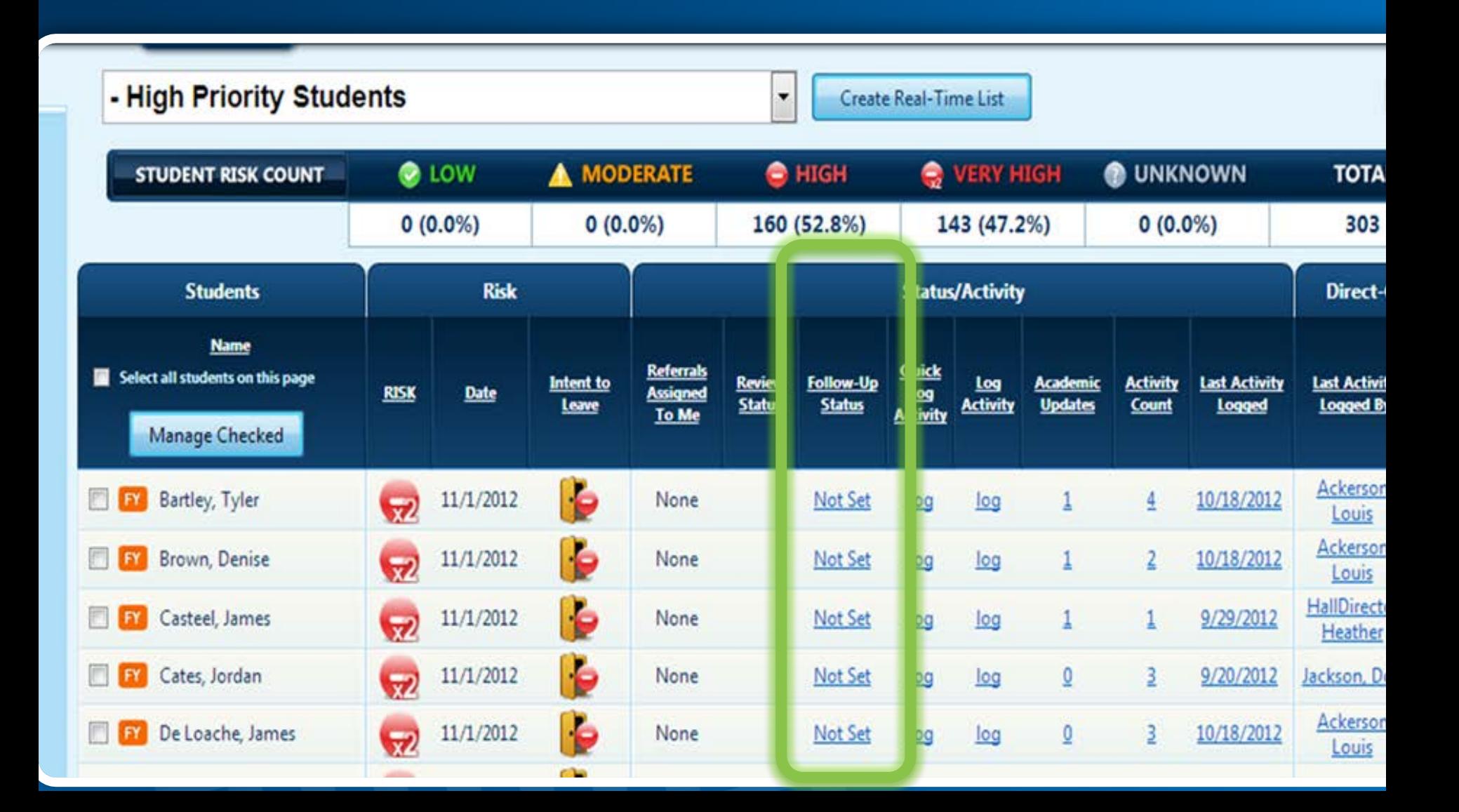

# Task 4: Log an Activity (Phone Call)

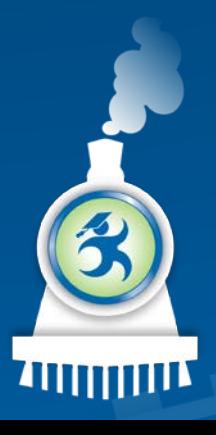

#### Task 5: Create a Referral

Check next to student name, then: "Manage checked"

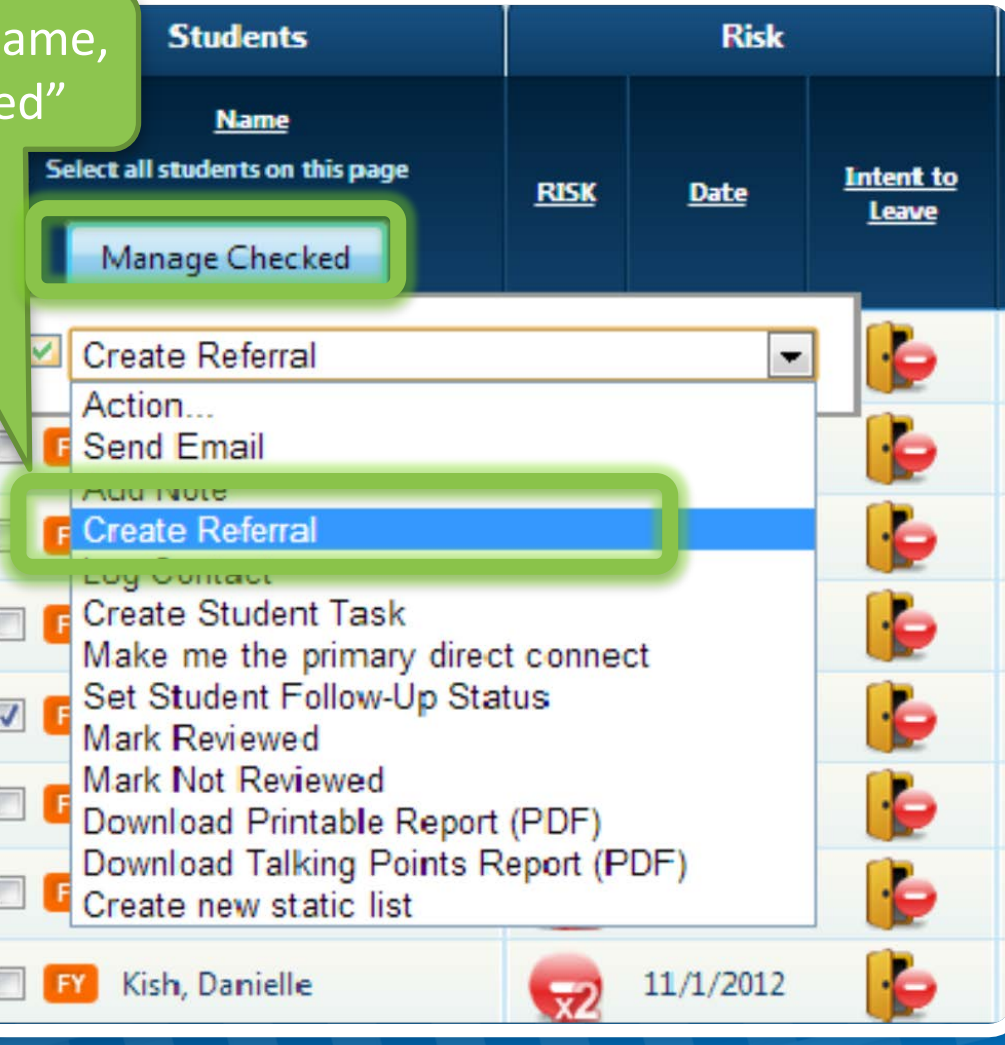

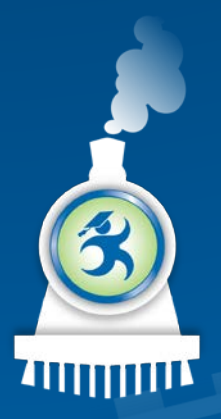

### Referral Options

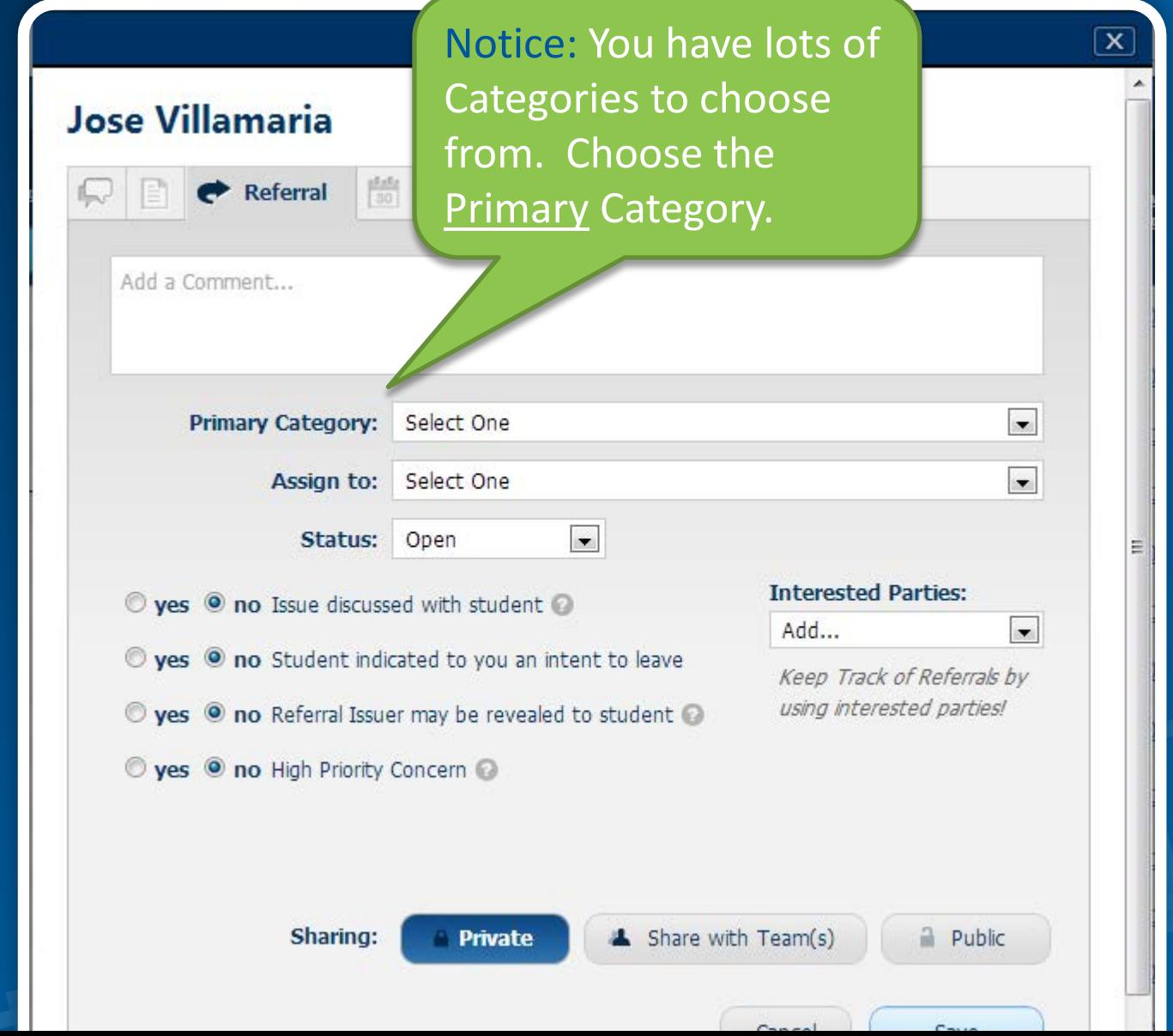

6.

400000

### Referral Options

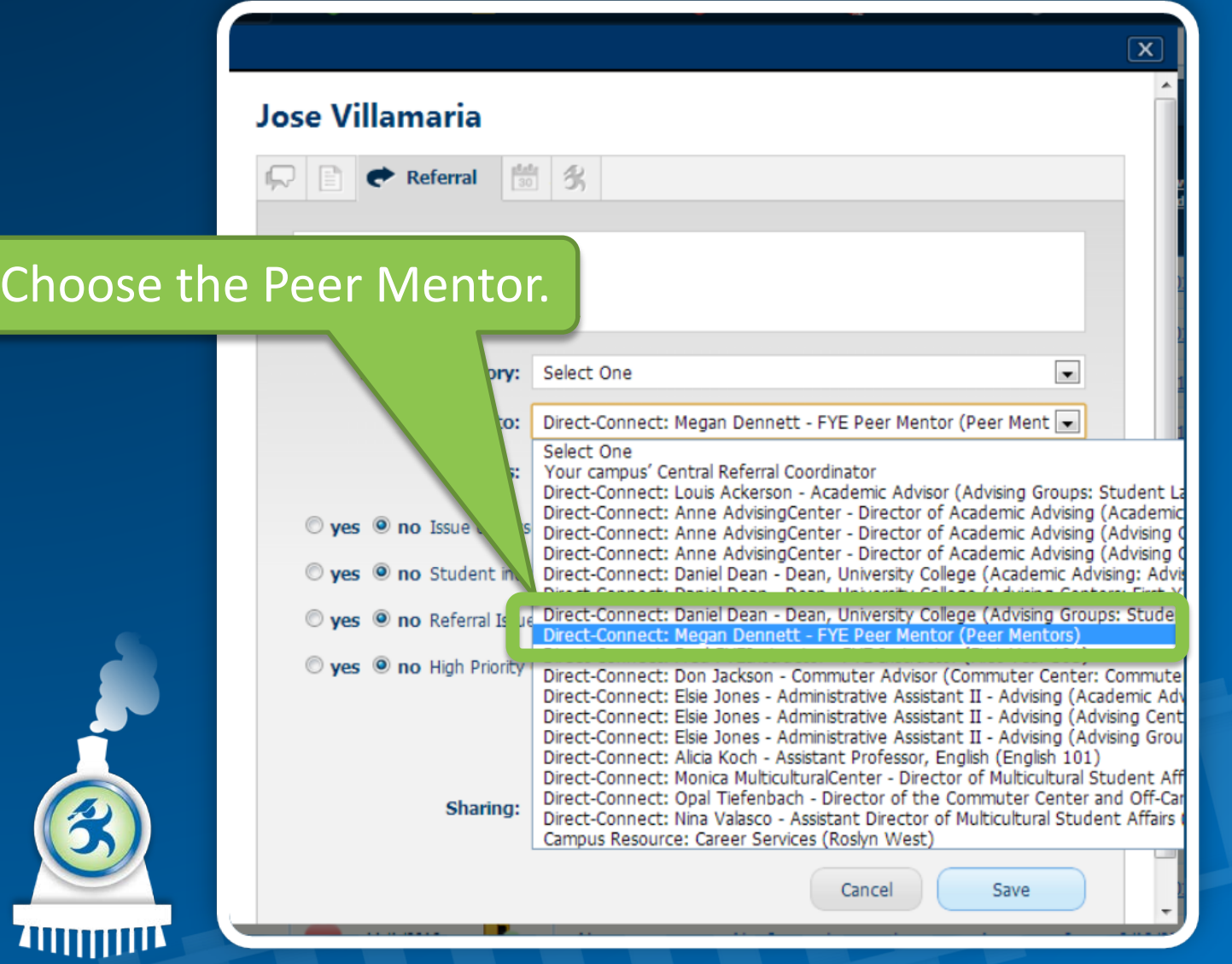

### Referral: Add an Interested Party

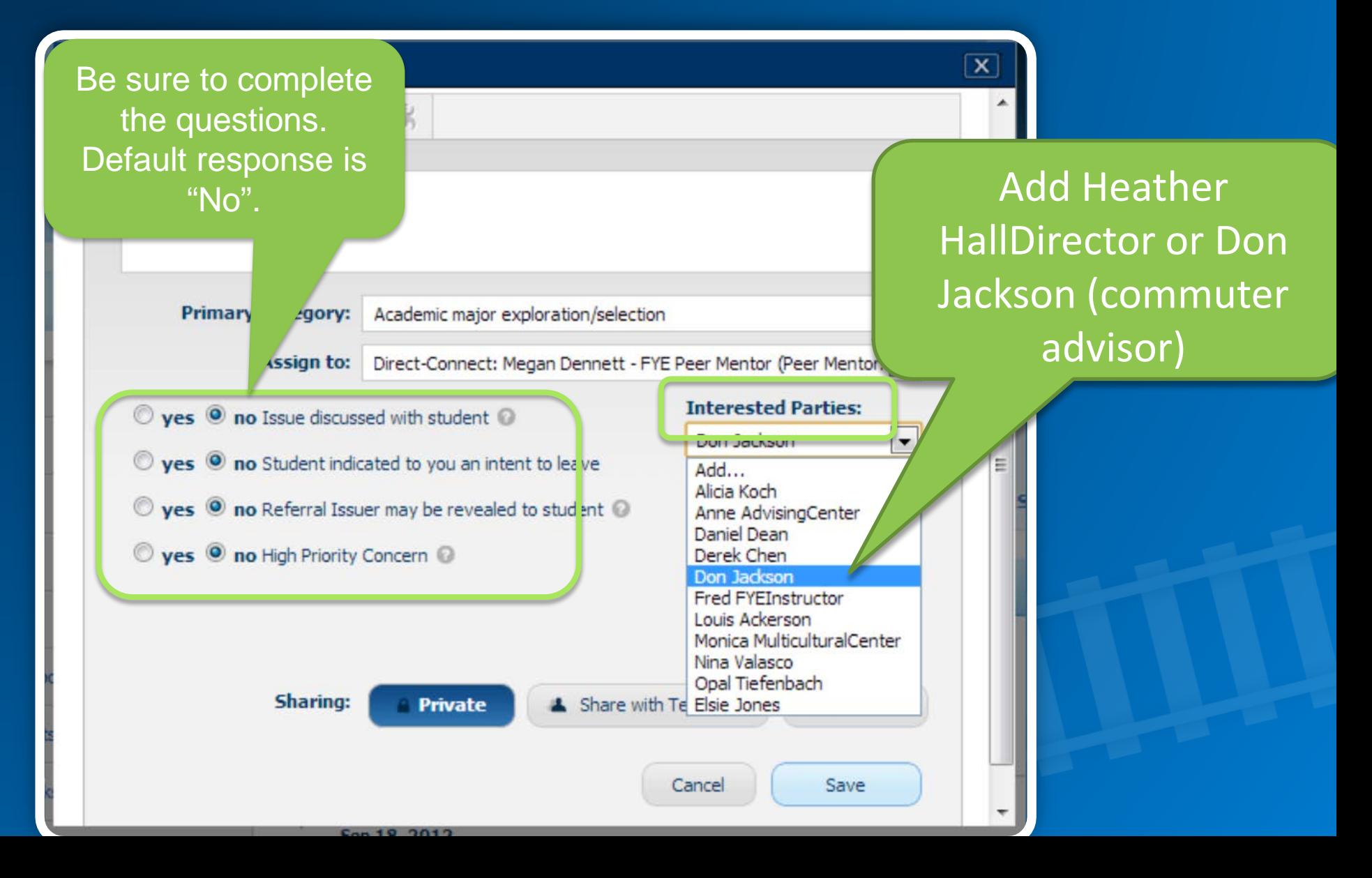

#### Want to see your Contact & Referral?

#### er and the member of the member of the member of the member of the member of the member of the member of the m<br>Activity

#### Referral by You<br>Jun 13, 2013

#### **Assigned to: Megan Dennett**

Discussed initial steps in a process to declare a major. Considering changing course registration for<br>fall. Needs to continue to "talk out loud" to process his thoughts. Could benefit from a visit to Career Services and may need a nudge to get him there. Can you continue talking about this with him in next 1-on-12

#### **Add Related Activity**

Edit Mark Complete Show Less -

Category: Academic major exploration/selection

- Issue discussed with student **Yes**
- Student indicates intent to leave **No**
- Referral Issuer may be revealed to student Yes
- High priority concern **No**

#### **Referral Status: Open**

#### **Interested Parties: Don Jackson**

# Task 6: First Student Alphabetically Back to Student Tracking

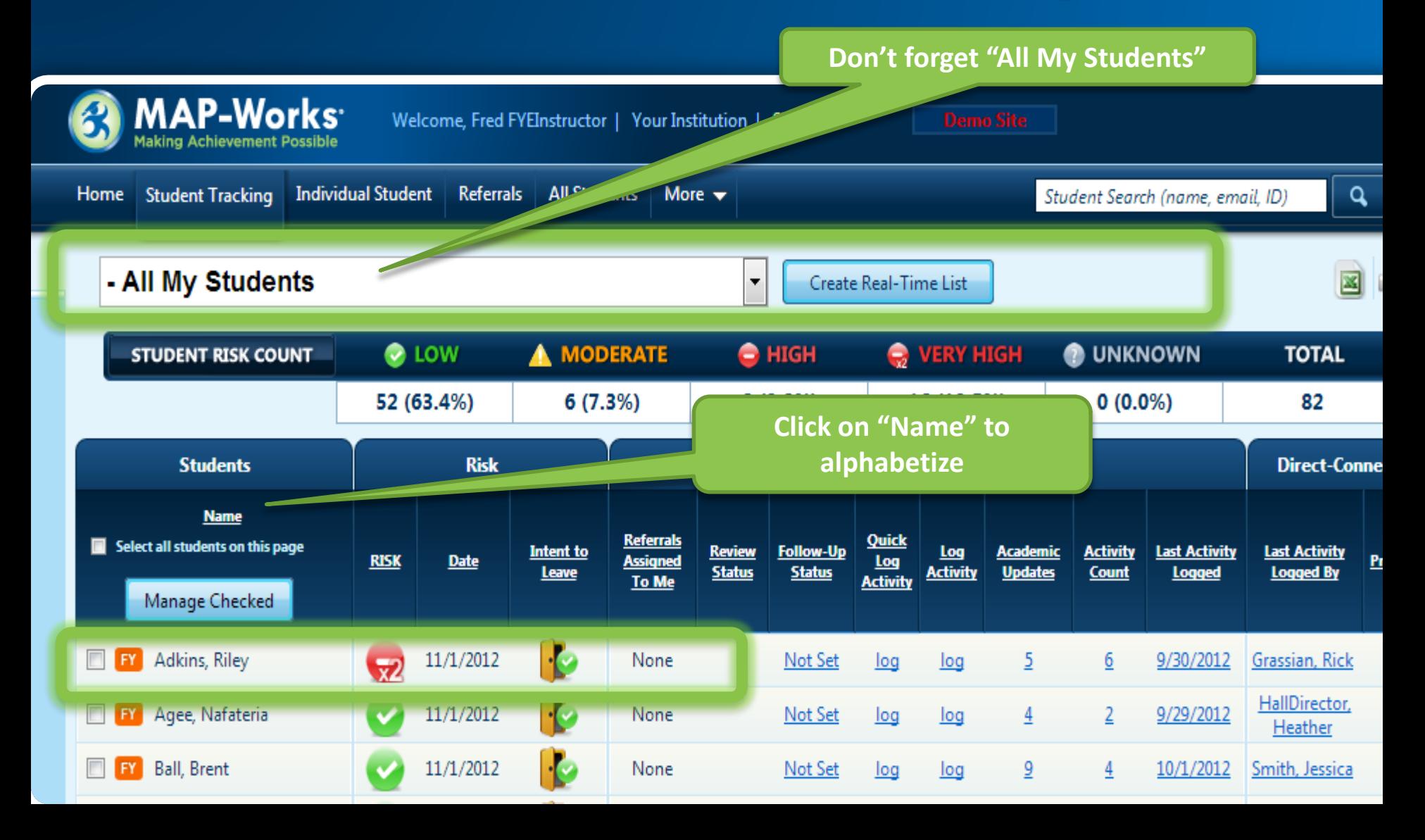

### How did you do?

#### • Can you:

- Find the Student Tracking Page
- Identify the columns on the Tracking Page
- Change the Follow-up Status
- Log a contact
- Create a referral

If yes, then you're If yes, then you reflix your learning the basics!

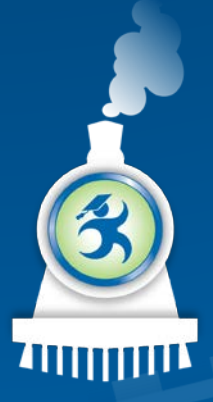

# Hands-On Module 3

Prioritizing Student Interventions in MAP-Works

In this hands-on session, new users will work inside the MAP-Works system to learn which students should be reached out to first.

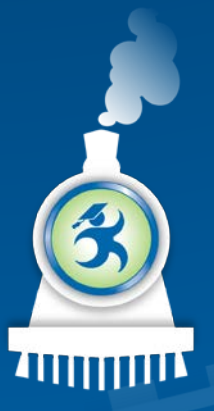

# Vorth State University

- SO FAR, we have:
	- learned how to log activity
	- Create a referral for an individual student.

#### • NEXT, we will:

– help us prioritize student interventions so that our work with individual students is targeted.

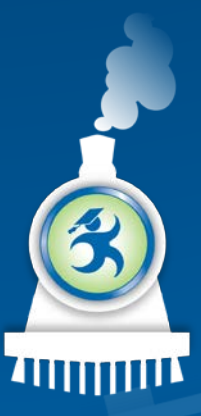

#### In this section, we will:

• Learn about the MAP-Works concepts – High Priority Students – Intent to Leave – Non-Respondent • Use the system to apply this knowledge to scenarios

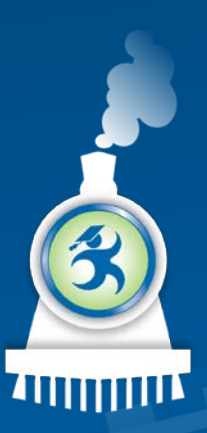

#### **Concepts**

#### High Priority

• Students with no interaction contact logged by any Direct-Connect since the most recent data input (i.e., surveys, midterm academic rating, or term GPA.)

#### Intent to Leave

• Students' survey response on whether they intend to return to the institution the next term

# Non-<br>respondent

• Students that did not respond to the survey(s)

### Let's Log-In as: Heather HallDirector, the Hall Director for Campbell Hall.

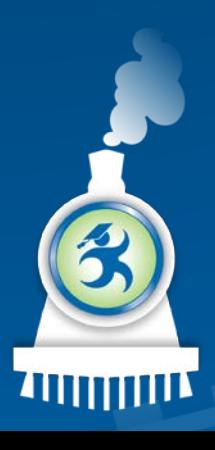

#### To sign into MAP-Works as Heather:

• URL for North State University: – http://demo.map-works.com

- Email:
	- Heather@northstate2014.edu
- Password: 1012014
	- \*This log-in information is used for training purposes.

## Task 1: How Many High Priority Students?

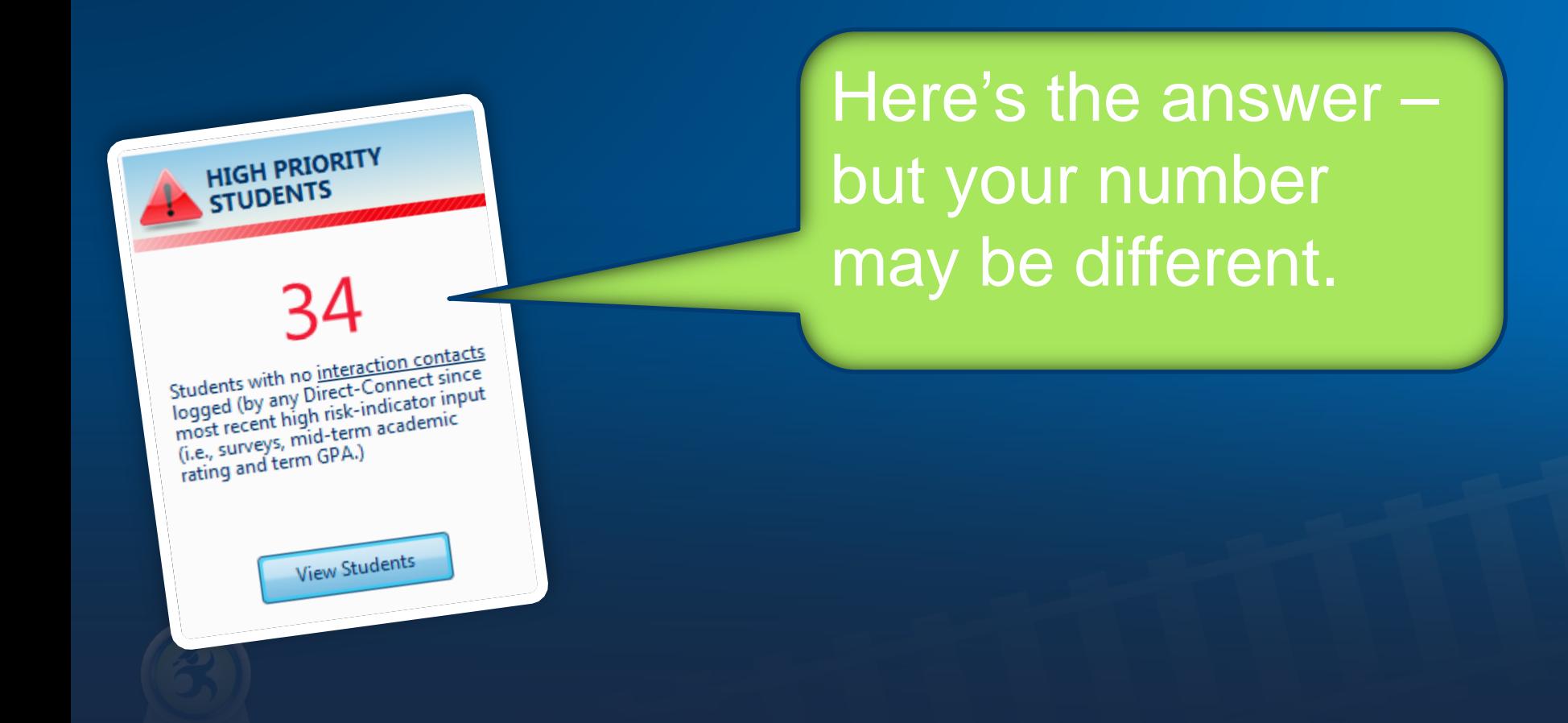

### Task 2: First On the High Priority List…

 $\blacktriangledown$ 

- High Priority Students

#### Create Real-Time List

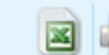

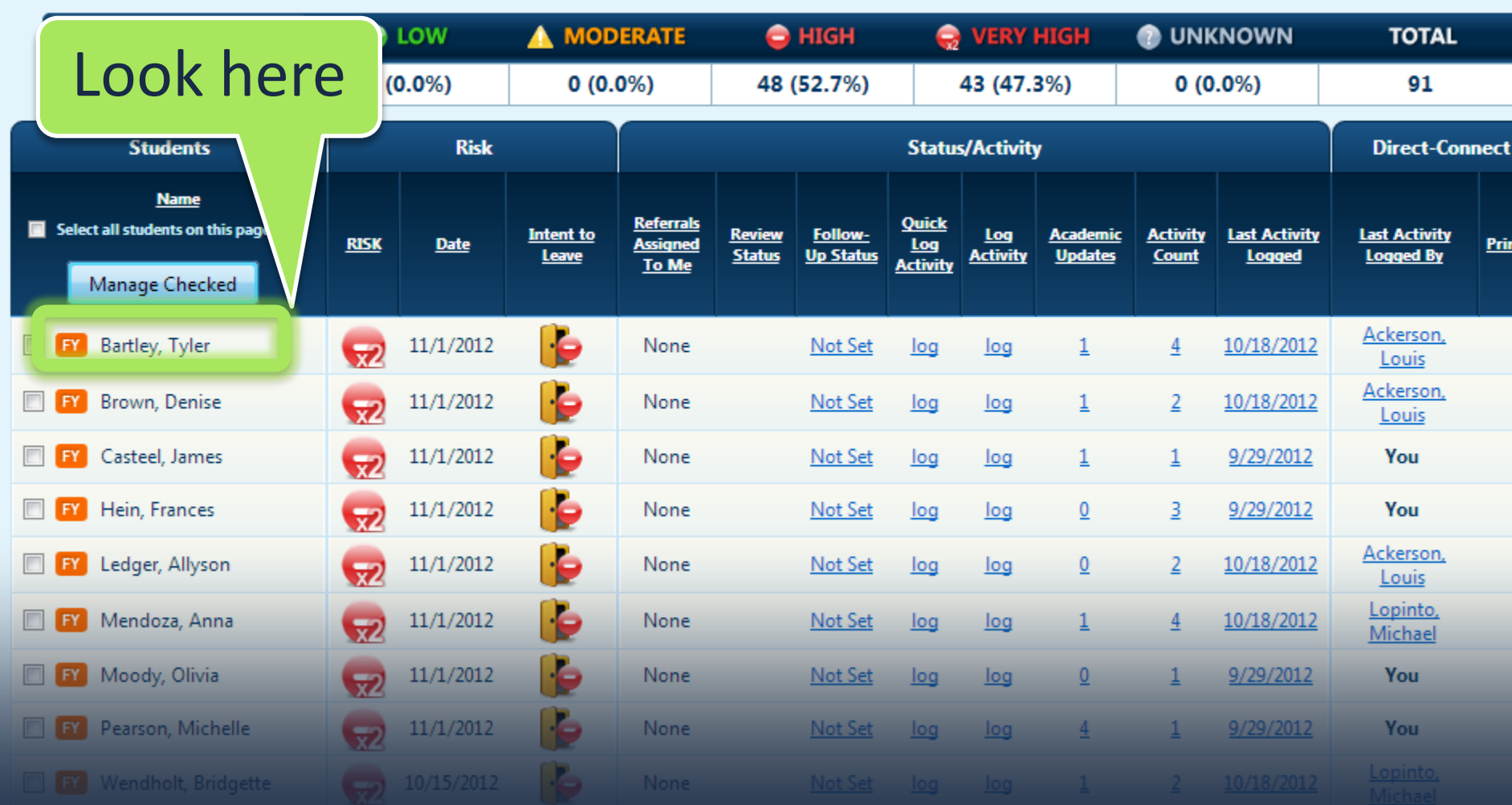

#### Task 3: How Many Indicated Intent to Leave?

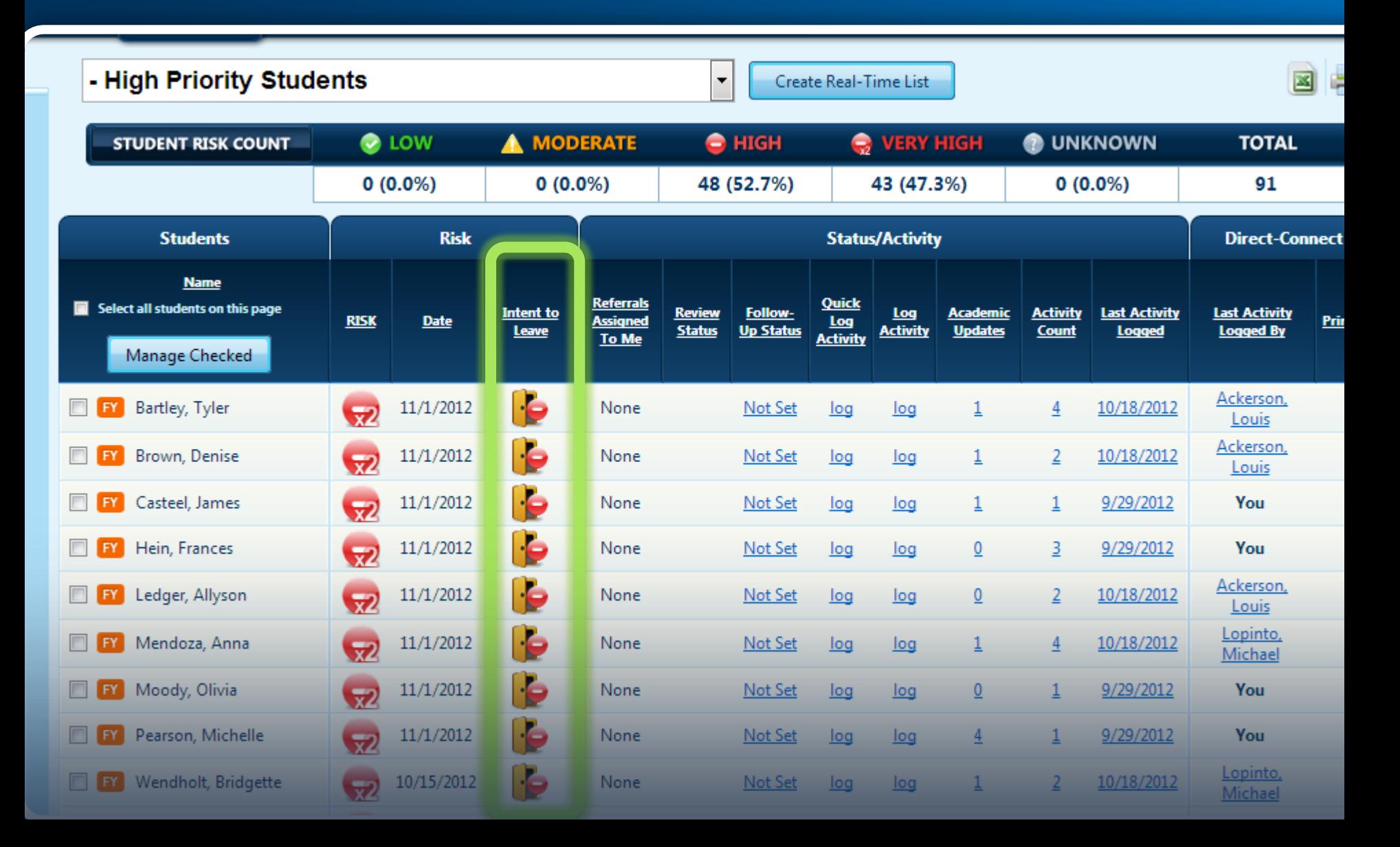

# Task 4: How Many Fall Check-Up Survey Non-Respondents?

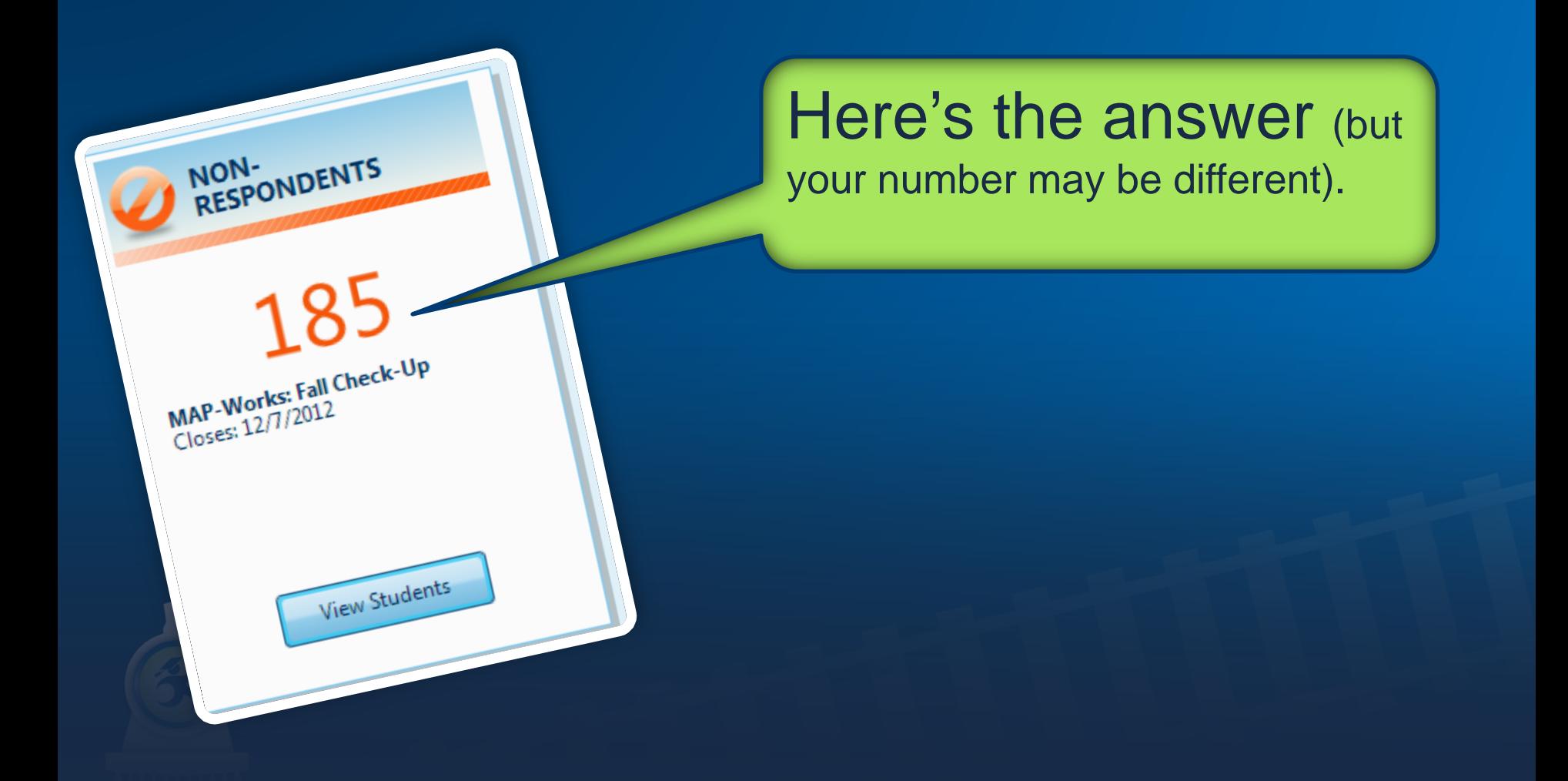

## Task 5: First Student on Fall Check-Up Non-Respondent list?

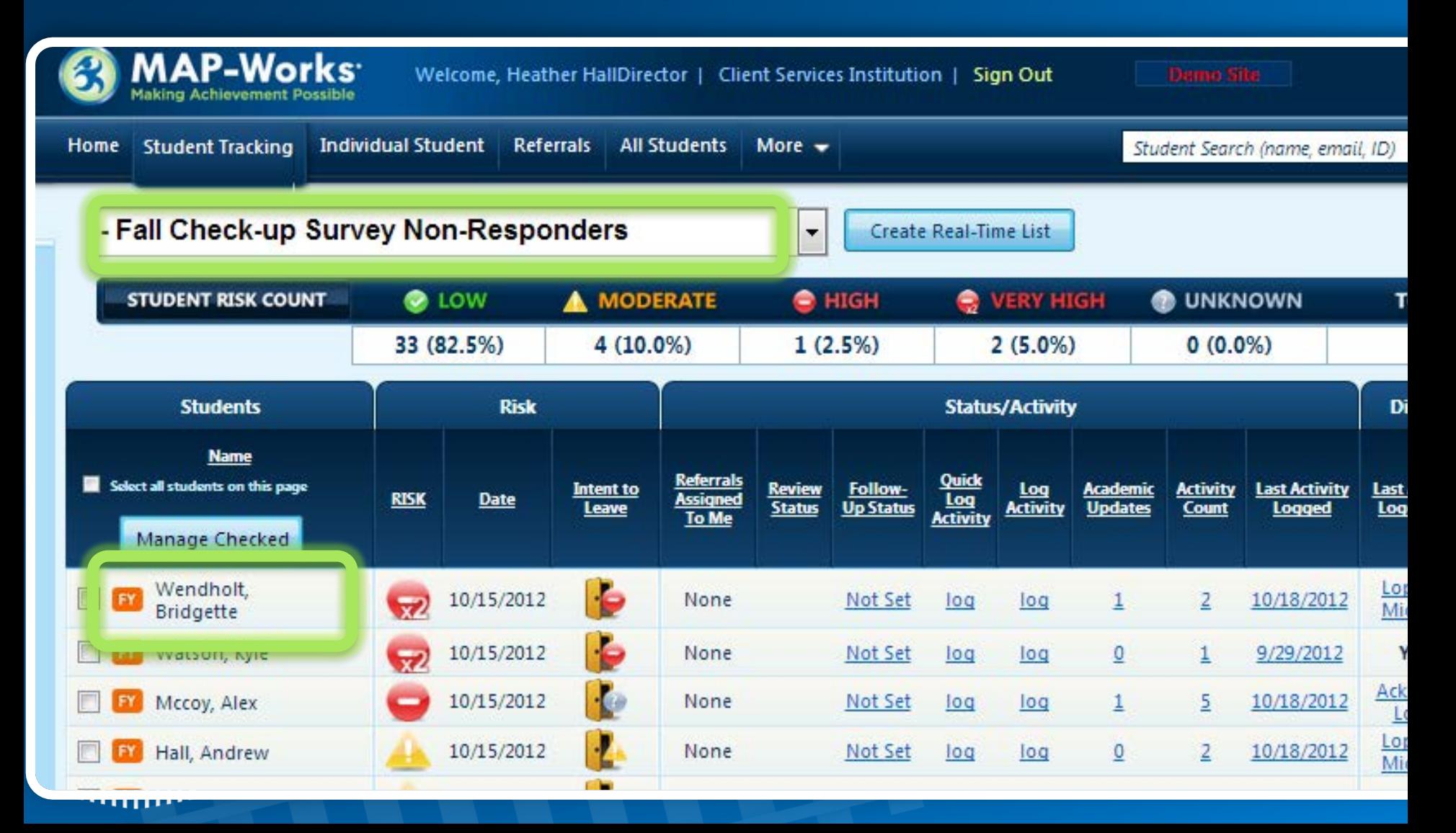

### So how did you do?

- Can you:
	- Find and sort the High Priority Student Real-Time List
	- Find Intent to Leave indicators
	- Identify Non-Respondent population
	- Switch between surveys

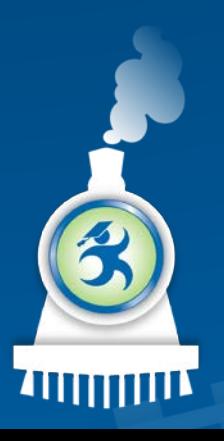

Additional task: **Additional**<br>Email a student!

#### Learn More Ideas

#### $Try$   $m\bar{a}k$   $in$   $g$   $\vert$   $\cdot$  Private, Team or Public? a note

#### Sign in as Paige Professor

- Email: Paige@northstate2014.edu
- She is a faculty IO and thus can only input information
- Create an Academic Update

#### Learn More Ideas

Use "Manage Checked" Button

• On Student Tracking, select multiple students then click the Manage Checked button to perform an action for all.

Check out the drop-<br>downs

- On Student Tracking, click on a student's name and see all the options available
- Click on the blue drop-down at the top of the page to see different views for Student Tracking

Surveys Box

• Check out the Surveys box at the bottom right of the Home Page for stats and info.

Prioritizing Student Interventions in MAP-Works

*Now you know how MAP-Works can help!*

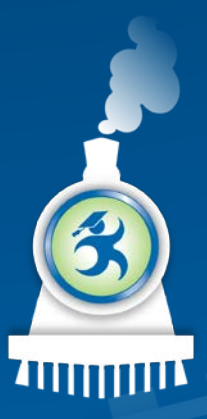